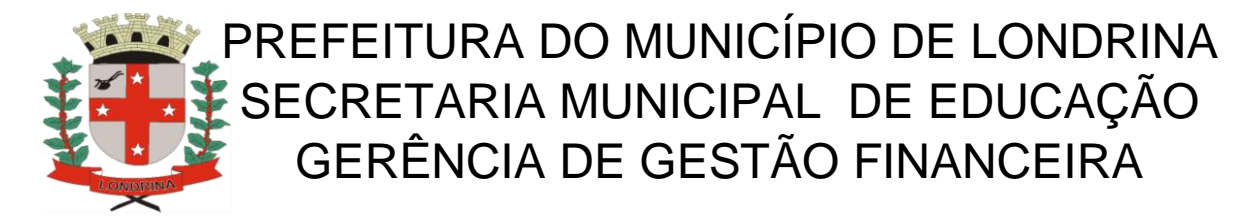

## **Como juntar vários arquivos em PDF para formar um arquivo único ou transformar arquivos de outros formatos em PDF**

Vá ao sitio da internet:

https://www.ilovepdf.com/pt

Ou simplesmente digite no google I LOVE PDF

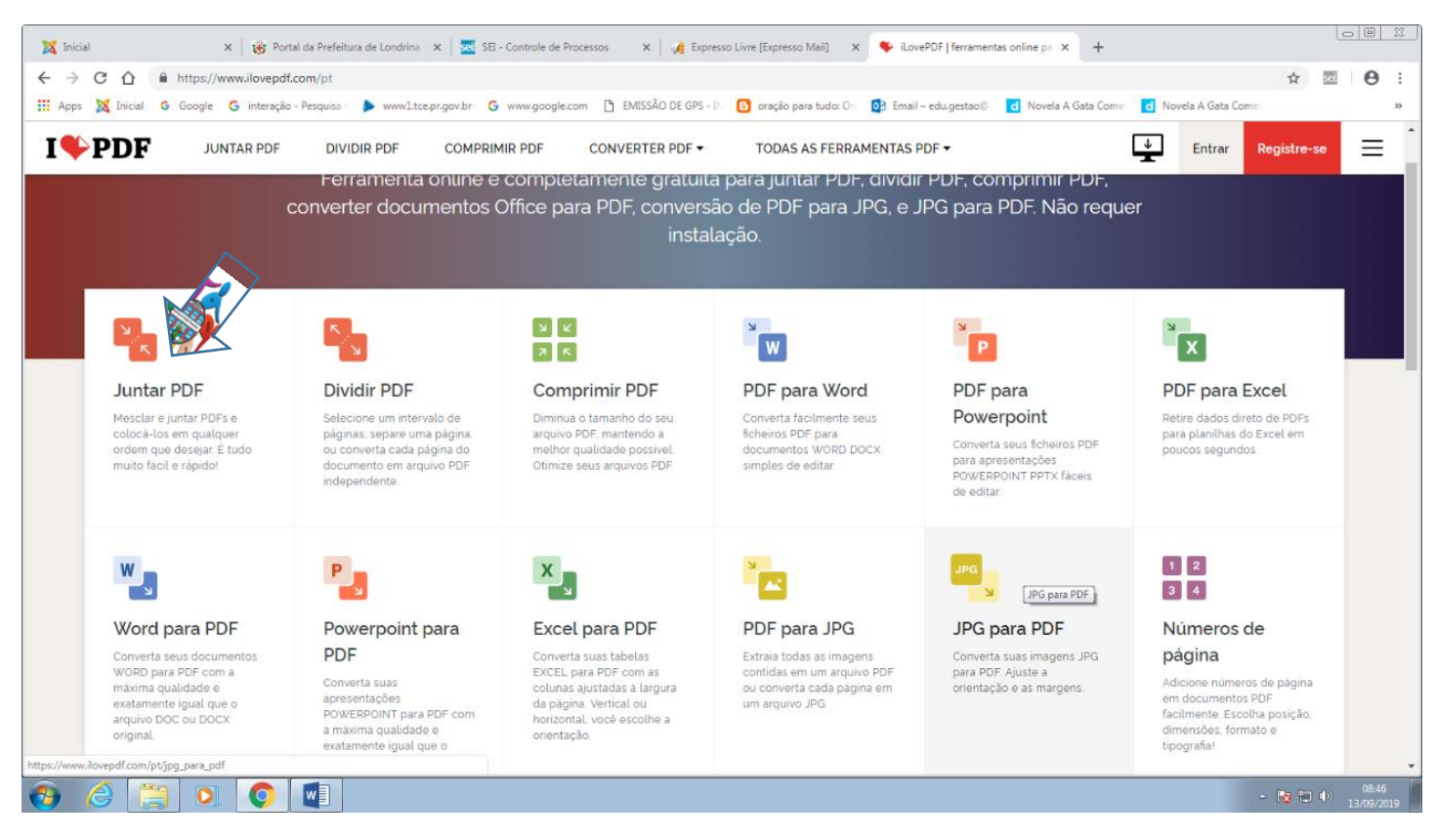

## Para juntar vários arquivos em PDF , clique na opção juntar PDF.

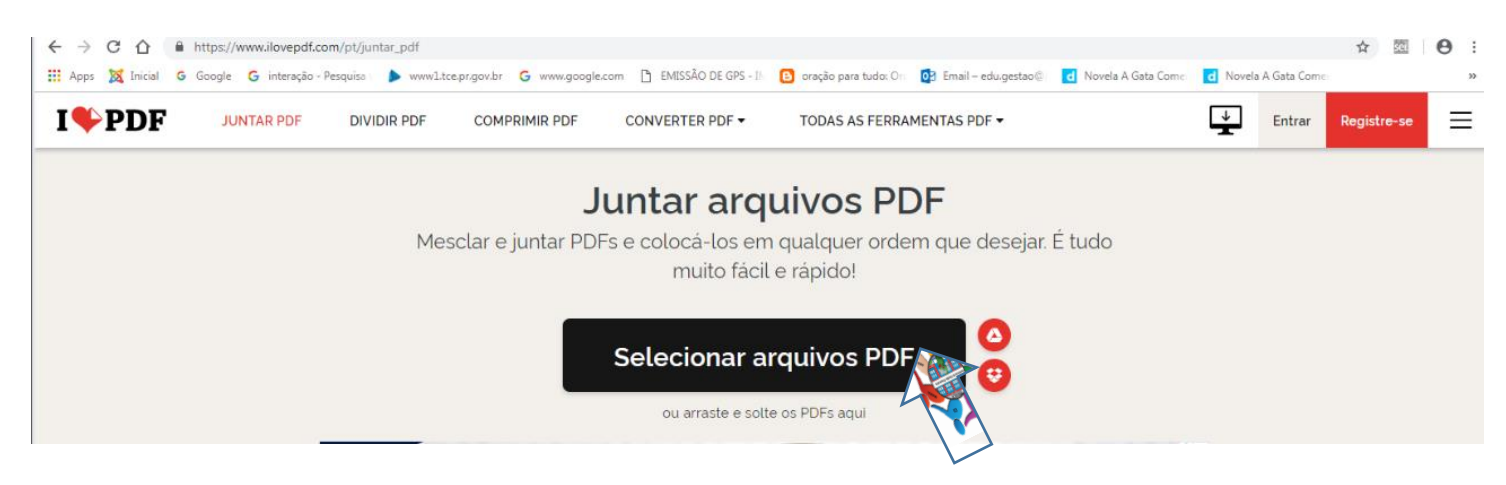

## Clique na opção Selecionar arquivos PDF

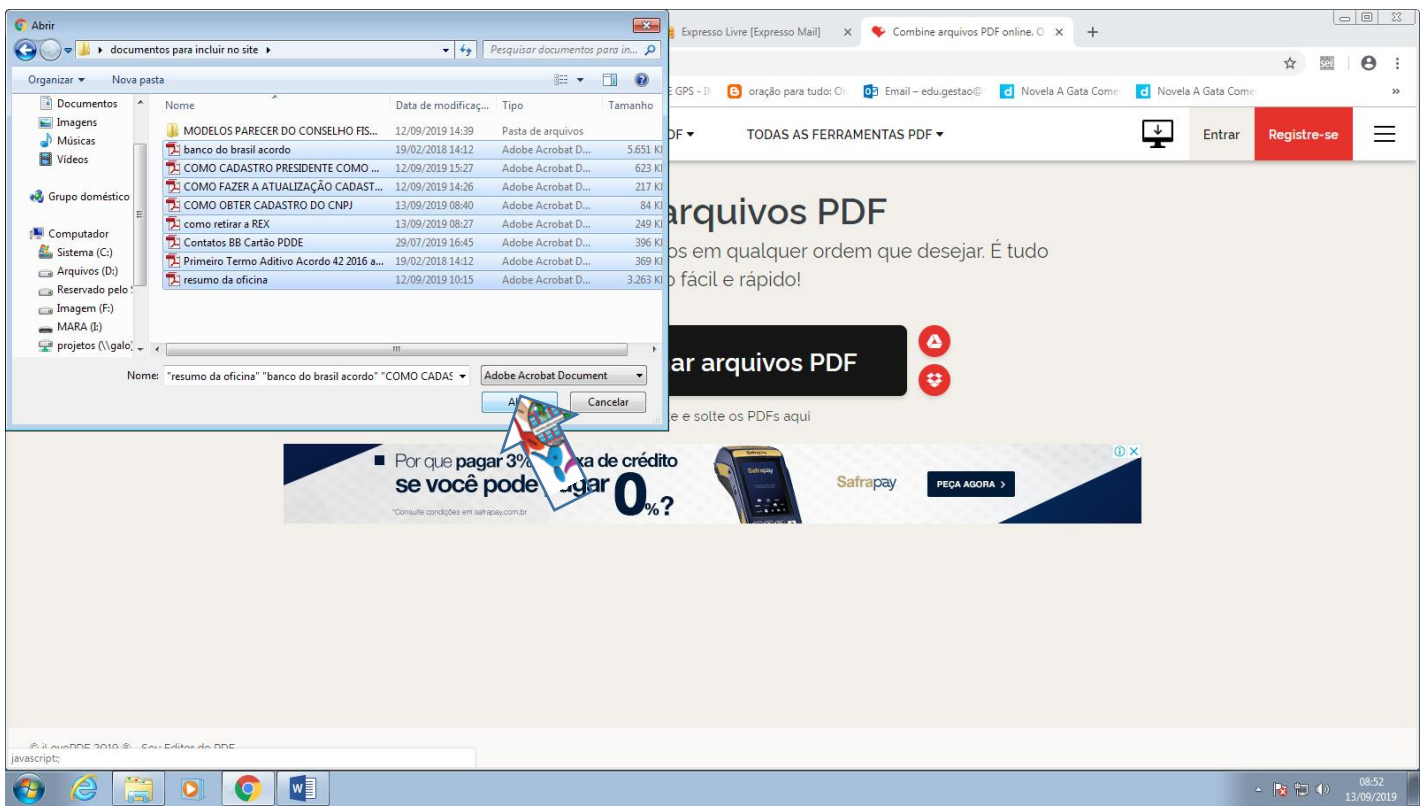

Escolha os arquivos que desja combinar e clique em abrir.

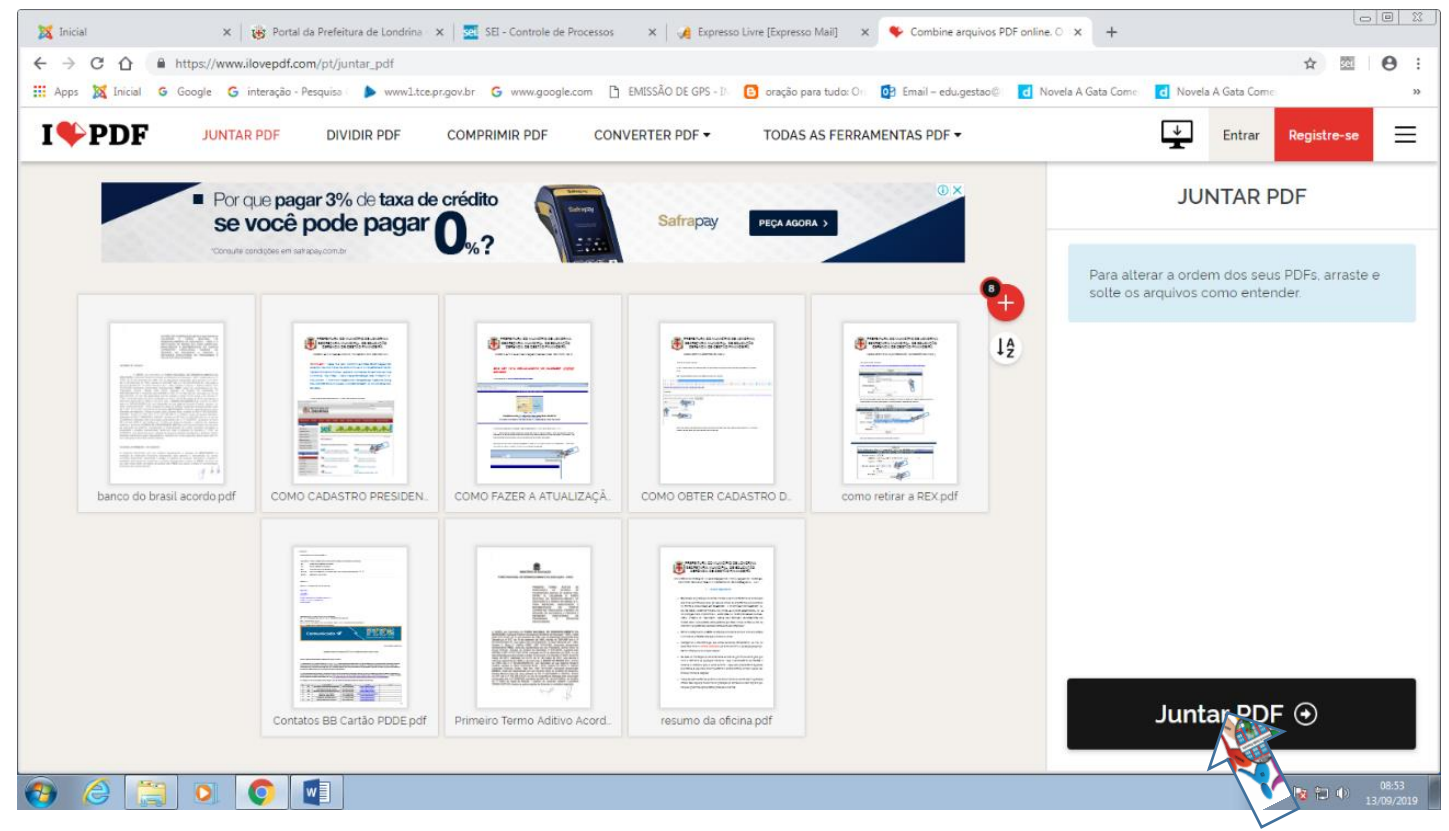

Clique em Juntar PDF

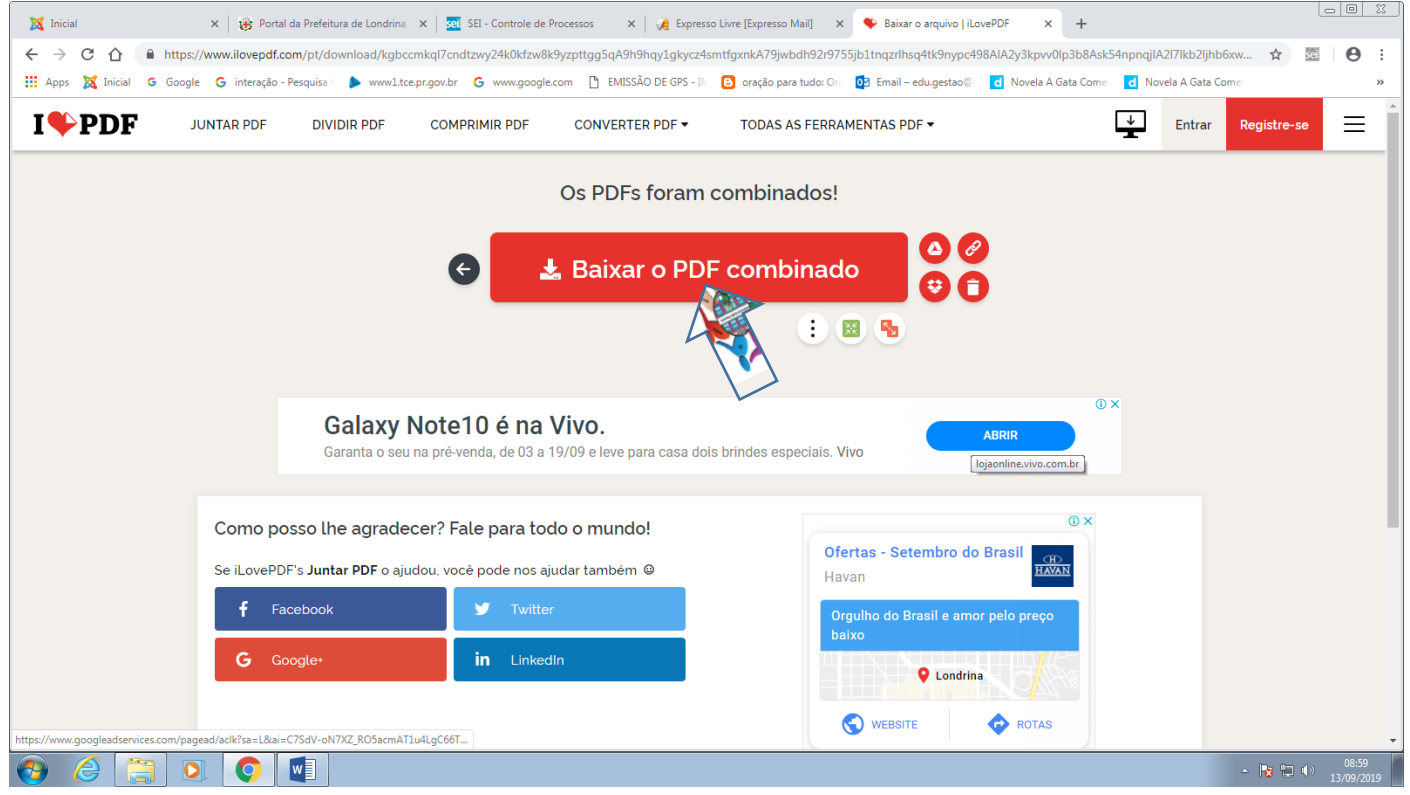

Clique em Baixar o PDF combinado.

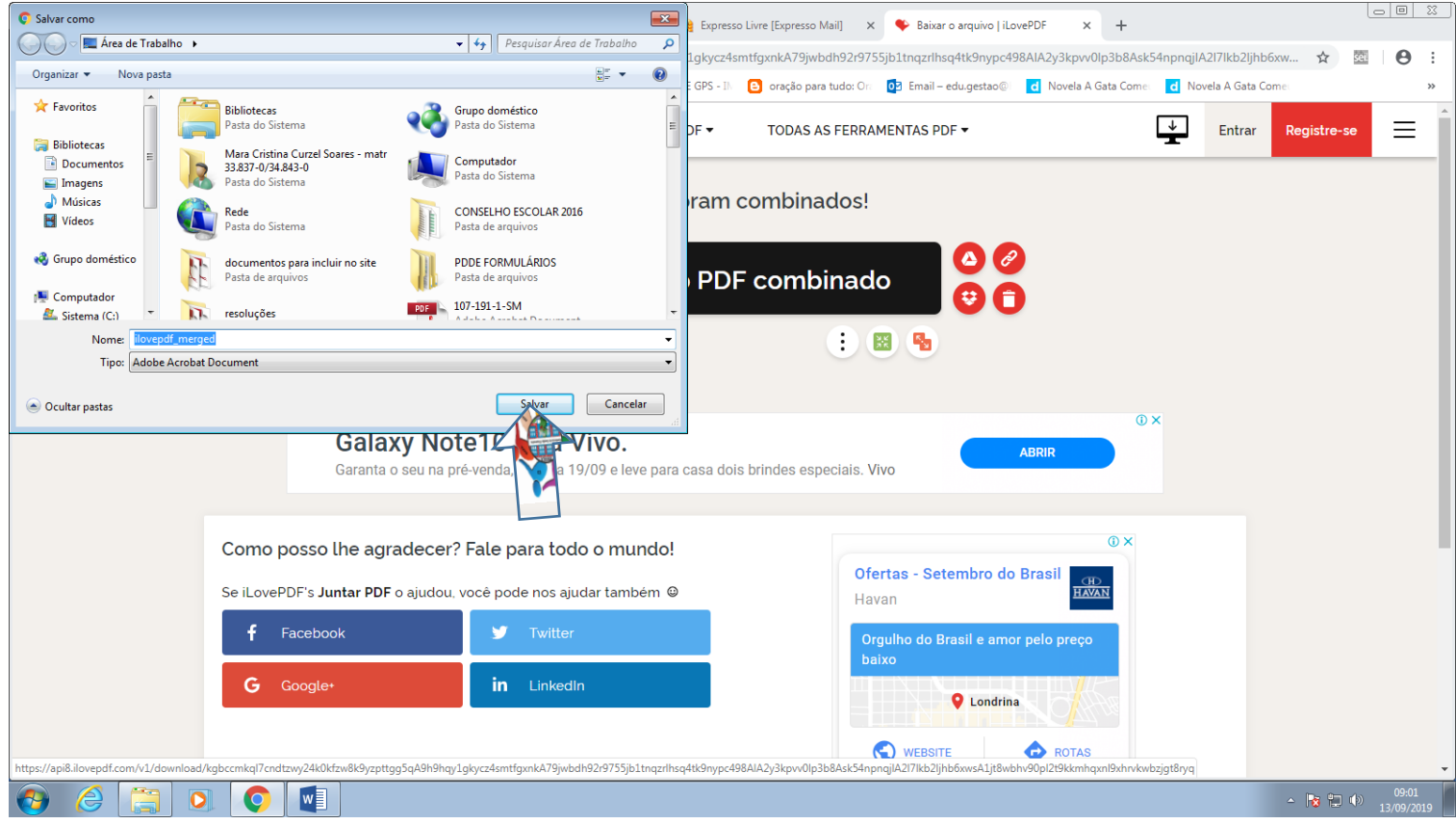

Escolha o local e salve-o na sua máquina.

Caso queira transformar arquivo de outros formatos em PDF ou PDF em outros formatos, escolha uma das opções abaixo:

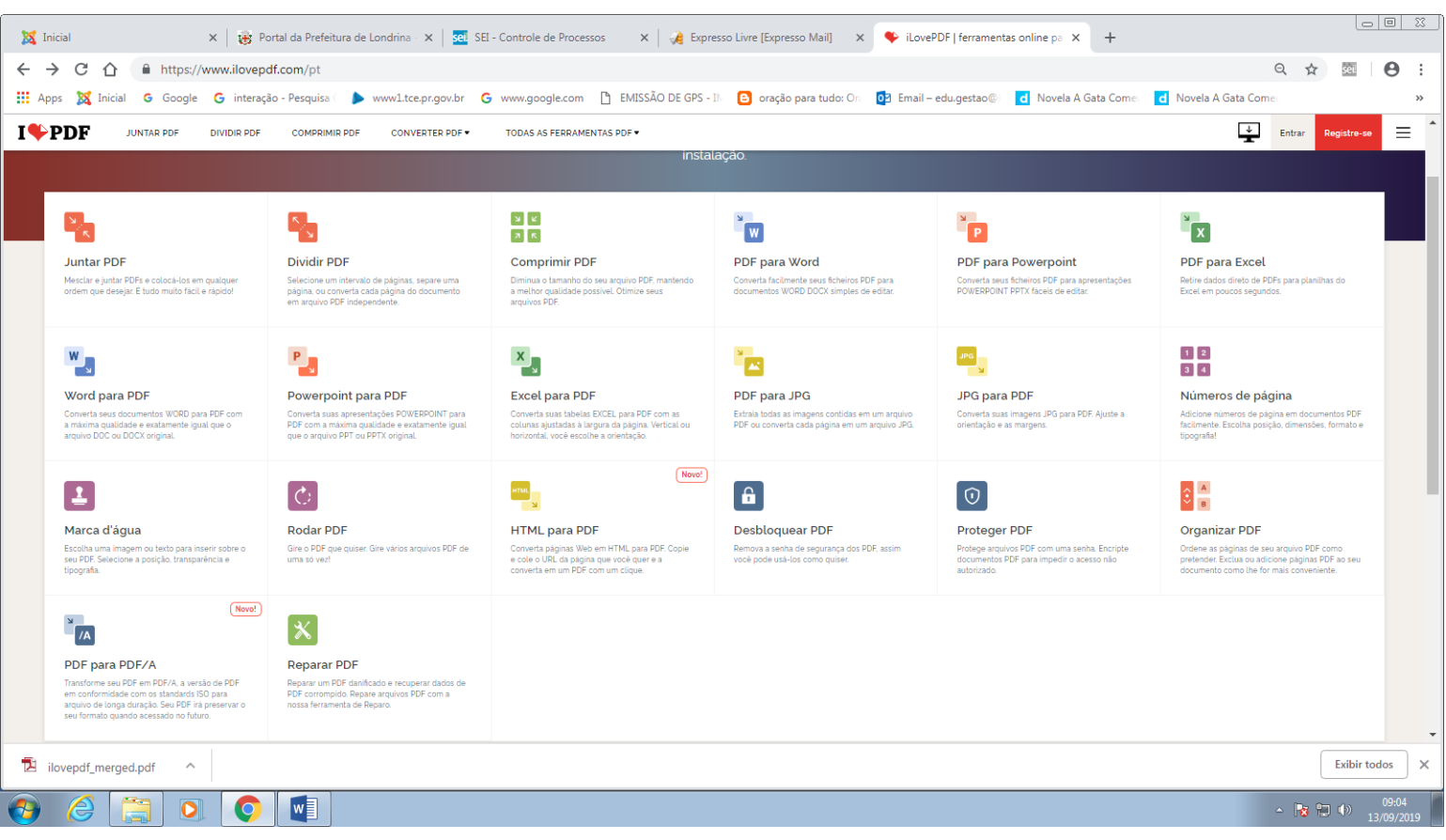

E proceda escolhendo os arquivos que deseja converter. Com esta ferramenta você também pode reparar arquivos em PDF que estejam corrompidos.